# THE STATA JOURNAL

#### Editors

H. Joseph Newton Department of Statistics Texas A&M University College Station, Texas editors@stata-journal.com

#### Associate Editors

Christopher F. Baum, Boston College Nathaniel Beck, New York University Rino Bellocco, Karolinska Institutet, Sweden, and University of Milano-Bicocca, Italy Maarten L. Buis, University of Konstanz, Germany A. Colin Cameron, University of California–Davis Mario A. Cleves, University of Arkansas for Medical Sciences WILLIAM D. DUPONT, Vanderbilt University PHILIP ENDER, University of California–Los Angeles DAVID EPSTEIN, Columbia University Allan Gregory, Queen's University James Hardin, University of South Carolina Ben Jann, University of Bern, Switzerland Stephen Jenkins, London School of Economics and Political Science Ulrich Kohler, University of Potsdam, Germany

Stata Press Editorial Manager Lisa Gilmore

Nicholas J. Cox Department of Geography Durham University Durham, UK editors@stata-journal.com

Frauke Kreuter, Univ. of Maryland–College Park PETER A. LACHENBRUCH, Oregon State University JENS LAURITSEN, Odense University Hospital Stanley Lemeshow, Ohio State University J. SCOTT LONG, Indiana University Roger Newson, Imperial College, London Austin Nichols, Abt Associates, Washington, DC Marcello Pagano, Harvard School of Public Health Sophia Rabe-Hesketh, Univ. of California–Berkeley J. Patrick Royston, MRC Clinical Trials Unit, London Mark E. Schaffer, Heriot-Watt Univ., Edinburgh Jeroen Weesie, Utrecht University Ian White, MRC Biostatistics Unit, Cambridge Nicholas J. G. Winter, University of Virginia

JEFFREY WOOLDRIDGE, Michigan State University

#### Stata Press Copy Editors

Adam Crawley , David Culwell, and Deirdre Skaggs

The Stata Journal publishes reviewed papers together with shorter notes or comments, regular columns, book reviews, and other material of interest to Stata users. Examples of the types of papers include 1) expository papers that link the use of Stata commands or programs to associated principles, such as those that will serve as tutorials for users first encountering a new field of statistics or a major new technique; 2) papers that go "beyond the Stata manual" in explaining key features or uses of Stata that are of interest to intermediate or advanced users of Stata; 3) papers that discuss new commands or Stata programs of interest either to a wide spectrum of users (e.g., in data management or graphics) or to some large segment of Stata users (e.g., in survey statistics, survival analysis, panel analysis, or limited dependent variable modeling); 4) papers analyzing the statistical properties of new or existing estimators and tests in Stata; 5) papers that could be of interest or usefulness to researchers, especially in fields that are of practical importance but are not often included in texts or other journals, such as the use of Stata in managing datasets, especially large datasets, with advice from hard-won experience; and 6) papers of interest to those who teach, including Stata with topics such as extended examples of techniques and interpretation of results, simulations of statistical concepts, and overviews of subject areas.

The Stata Journal is indexed and abstracted by CompuMath Citation Index , Current Contents/Social and Behavioral Sciences, RePEc: Research Papers in Economics, Science Citation Index Expanded (also known as SciSearch), Scopus, and Social Sciences Citation Index .

For more information on the Stata Journal, including information for authors, see the webpage

<http://www.stata-journal.com>

Subscriptions are available from StataCorp, 4905 Lakeway Drive, College Station, Texas 77845, telephone 979-696-4600 or 800-782-8272, fax 979-696-4601, or online at

#### <http://www.stata.com/bookstore/sj.html>

Subscription rates listed below include both a printed and an electronic copy unless otherwise mentioned.

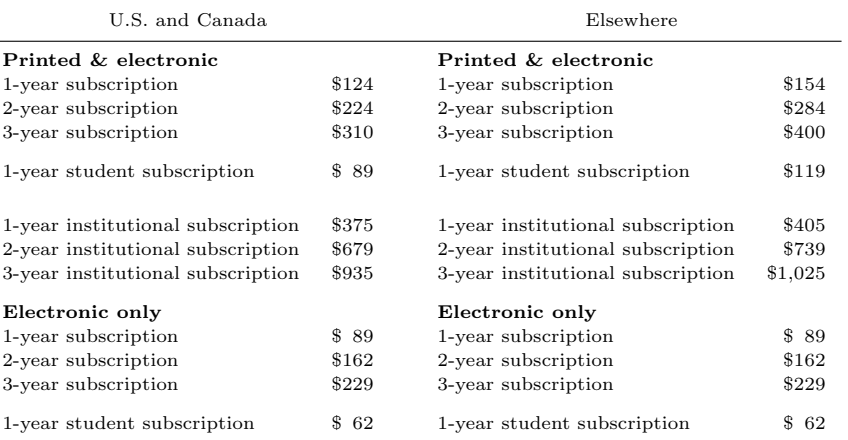

Back issues of the Stata Journal may be ordered online at

#### <http://www.stata.com/bookstore/sjj.html>

Individual articles three or more years old may be accessed online without charge. More recent articles may be ordered online.

<http://www.stata-journal.com/archives.html>

The Stata Journal is published quarterly by the Stata Press, College Station, Texas, USA.

Address changes should be sent to the Stata Journal, StataCorp, 4905 Lakeway Drive, College Station, TX 77845, USA, or emailed to sj@stata.com.

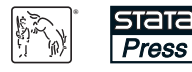

Copyright  $\odot$  2017 by StataCorp LLC

Copyright Statement: The Stata Journal and the contents of the supporting files (programs, datasets, and help files) are copyright  $\odot$  by StataCorp LLC. The contents of the supporting files (programs, datasets, and help files) may be copied or reproduced by any means whatsoever, in whole or in part, as long as any copy or reproduction includes attribution to both (1) the author and (2) the Stata Journal.

The articles appearing in the Stata Journal may be copied or reproduced as printed copies, in whole or in part, as long as any copy or reproduction includes attribution to both (1) the author and (2) the Stata Journal.

Written permission must be obtained from StataCorp if you wish to make electronic copies of the insertions. This precludes placing electronic copies of the Stata Journal, in whole or in part, on publicly accessible websites, fileservers, or other locations where the copy may be accessed by anyone other than the subscriber.

Users of any of the software, ideas, data, or other materials published in the Stata Journal or the supporting files understand that such use is made without warranty of any kind, by either the Stata Journal, the author, or StataCorp. In particular, there is no warranty of fitness of purpose or merchantability, nor for special, incidental, or consequential damages such as loss of profits. The purpose of the Stata Journal is to promote free communication among Stata users.

The Stata Journal (ISSN 1536-867X) is a publication of Stata Press. Stata, **STATA**, Stata Press, Mata, **MATA**, and NetCourse are registered trademarks of StataCorp LLC.

# Creating HTML or Markdown documents from within Stata using webdoc

Ben Jann University of Bern Bern, Switzerland ben.jann@soz.unibe.ch

Abstract. In this article, I discuss the use of webdoc for creating HTML or Markdown documents from within Stata. The webdoc command provides a way to embed HTML or Markdown code directly in a do-file and automate the integration of results from Stata in the final document. The command can be used, for example, to create a webpage documenting your data analysis, including all Stata output and graphs. More generally, the command can be used to create and maintain a website that contains results computed by Stata.

Keywords: pr0065, webdoc, HTML, Markdown, weaving, Stata output, Stata log, reproducible research

# 1 Introduction

webdoc is a command to process a do-file that contains Stata commands as well as pieces of HTML or Markdown code. A primary use of webdoc is to produce an HTML document that displays literal Stata output as it is shown in Stata's Results window. However, webdoc can be seen as a general tool for generating HTML documents that combine text sections and results from statistical analysis.

Several other user commands are available to support the production of HTML documents in Stata. For example, you can

- translate Stata output or Stata Markup and Control Language files to HTML format using commands such as log2html by Baum, Cox, and Rising (2001) or hlp2html by Jeanty (2010);
- create HTML documents from within Stata with tools such as the ht package by Quintó et al.  $(2012)$  or htmlutil by Newson  $(2015)$ ;
- export tables or matrices into an HTML file with commands such as listtex by Newson (2001), matprint by Bruun (2016b), tabout by Watson (2004), or esttab by Jann (2007);
- and weave commands and HTML or Markdown code in a single do-file using tools such as  $log2$ markup by Bruun (2016a), weaver and markdoc by Haghish (2014a,b), or weave by Rodríguez  $(2015)$ .

The webdoc command covers much of the functionality of these packages. Like log2html, it converts Stata output to HTML format (relying, in part, on the undocumented log html command); like the ht package or htmlutil command, it allows you to work on an HTML file from within Stata; like log2markup or markdoc, it allows you to integrate HTML or Markdown code in a do-file. Furthermore, although webdoc does not provide specific tools for producing tables, results from special-purpose programs such as listtex can easily be integrated. A major difference from other weaving programs, such as log2markup or markdoc, is that webdoc preprocesses the do-file. This provides some advantages, such as the ability to update the HTML output document without having to rerun all Stata commands. However, it also means that webdoc cannot be used interactively.

Below I will discuss the features of webdoc and provide examples of its usage (for further examples, see http://repec.sowi.unibe.ch/stata/webdoc/). webdoc has a similar architecture, functionality, and user interface as texdoc, a command for producing  $E_{\text{H}}$ X documents (Jann 2016). If you are familiar with texdoc, you will find webdoc easy to use. Additionally, knowledge of HTML and CSS will be beneficial. A good source for detailed information on HTML and CSS is http://www.w3schools.com/. For information on Markdown, consult http://daringfireball.net/projects/markdown/.

## 2 The webdoc command

#### 2.1 Processing a do-file by webdoc do

The basic procedure is to write a do-file including Stata commands and sections of HTML code, then process the do-file by typing webdoc do. The command will create the HTML source file, which can then be viewed in a browser. One can also use Markdown code instead of HTML. In this case, a Markdown converter has to process the source document before it can be viewed in the browser. The syntax of webdoc do is

webdoc do filename  $[arguments]$   $[$ , options]

where *filename* is the name of the do-file to be processed (as usual, include the file name in double quotes if it contains spaces) and arguments are optional arguments passed through to the do-file (as local macros 1, 2, 3, and so on; see [R]  $\bf{do}$ ). *options* are the following:

 $\lceil \underline{\text{no}} \rceil$  initializes the output document. If the processed do-file contains an initialization command (that is, if the do-file contains webdoc init docname; see section 2.2) or if the output document is already open (that is, in a nested application of webdoc do), the default for webdoc do is not to initialize the output document. Otherwise, webdoc do will automatically initialize the output document in the folder of the do-file using *basename*.html (or, if the md option is specified, basename.md) as the name for the document, where basename is the name of the do-file without a suffix. Use the init option to override these defaults as follows: noinit will deactivate automatic initialization; init will enforce automatic initialization;  $\text{init}(domain)$  will enforce initialization using *docname* as the name for the document (docname may include an absolute or relative path; the base folder is the current working directory or the folder of the do-file, depending on whether the cd option is specified).

- $init\_options$  are options to be passed through to webdoc init. See section 2.2 for details on available options.
- nostop allows continuing execution even if an error occurs. Use the nostop option if you want to make sure webdoc do runs the do-file all the way to the end, even if some of the commands return an error. Usage of this option is not recommended. Use the nostop option with webdoc stlog using if you want to log output from a command that returns an error (see section 2.5).
- cd changes the working directory to the directory of the specified do-file for processing the do-file and restores the current working directory after termination. The default is not to change the working directory.

webdoc do can be nested. That is, webdoc do can be applied in a do-file that is processed by webdoc do. Options specified with a nested call to webdoc do will be applied only to the nested do-file. This is also true for applications of webdoc init or webdoc close within the nested do-file: after you terminate a nested do-file, all preexisting webdoc settings will be restored. For example, if you use the init() option or webdoc init to change the output document in the nested do-file, webdoc closes the new output document and switches back to the previous one when exiting the nested do-file (similarly, if you use webdoc close in the nested do-file, the document will be reopened after termination).

#### 2.2 Initializing the output document

Within a do-file, use webdoc init to initialize the HTML or Markdown output document (alternatively, if the do-file does not contain an initialization command, webdoc do will automatically call webdoc init; see the init() option in section 2.1). The syntax of webdoc init is

```
webdoc \text{init} [  domaine] [, ~init\_options]
```
docname is the name of the HTML or Markdown target file, possibly including a path. You may also apply **webdoc** init without *docname* in later parts of the do-file to change settings. *init-options* are the following:

replace allows you to overwrite an existing output document.

append appends results to an existing output document.

md specifies that .md instead of .html be used as the default suffix for the output document.

- header  $\lceil$  (*header\_opts*)  $\rceil$  causes an HTML header (and a footer) to be added to the output document. *header\_opts* are as follows.
	- width(*width*) sets the maximum width of the HTML page, where *width* is a width specification in CSS units (see http://www.w3schools.com/cssref/css units.asp), such as 800px or 50em. If you use the bstheme() option, an alternative approach is to include the body of your page in a container. For example, type <div class="container-fluid" style="max-width:800px"> on the first line and </div> on the last line.
	- nofooter omits the footer. This is useful if you want to append more material to the same document later.
	- $\text{title}(str)$  provides a title for the metadata of the page. The default is to use the name of the document as the title.
	- $\text{author}(str)$ , date(str), description(str), and keywords(str) provide author information, a date, a description, and a (comma-separated) list of keywords to be included in the metadata of the page.
	- language (str) specifies the document's language.  $str$  is an HTML language specification (see https://www.w3.org/International/articles/language-tags/). The default is language(en).
	- charset (str) specifies the document's character encoding.  $str$  is an HTML charset specification (see http://www.w3schools.com/html/html charset.asp). The default depends on the Stata version. If you are using Stata 13 or older, the default is charset(iso-8859-1) (Windows and Unix) or charset(mac) (Mac OS X). If you are using Stata 14 or newer, the default is charset(utf-8).
	- bstheme  $\left[ (spec) \right]$  puts a Bootstrap CSS (see http://getbootstrap.com) in the header. spec is

 $\begin{bmatrix} \text{theme} \end{bmatrix}$  , jsript selfcontained

where theme is equal to default (for the default Bootstrap CSS) or equal to the name (in lowercase letters) of a Bootswatch theme (such as cerulean or cosmo; see http://bootswatch.com or https://www.bootstrapcdn.com/bootswatch/ for the list of available themes). If theme is omitted, the default Bootstrap CSS is used. In addition to the Bootstrap CSS, webdoc will append a few additional CSS definitions to sightly modify the display of images and code. Furthermore, if you use the bstheme() option, you should consider specifying a maximum page width using the width() option or including the body of your page in a container, for example, typing <div class="container-fluid" style="max-width:800px"> on the first line and </div> on the last line. For more information on Bootstrap, see http://getbootstrap.com.

By default, webdoc does not load Bootstrap's JavaScript plugins. Specify the jscript suboption if you want to use Bootstrap elements that require JavaScript. webdoc will then add code at the end of the document to load the relevant plugins (also see http://getbootstrap.com/getting-started/#template).

Unless the selfcontained suboption is specified, webdoc includes the Bootstrap CSS and JavaScript plugins using links pointing to the minified files at https://www.bootstrapcdn.com. Specify selfcontained to copy the nonminified versions of the files into your document (this will increase the file size of your document by about 150 KB or, if jscript is specified, by about 500 KB). For larger projects, it may make sense to provide a copy of the CSS and JavaScript files at your website and include them in your HTML pages using local links.

If the bstheme option is omitted, a minimum set of CSS definitions resulting in a plain look will be included in the header of the document.

- include (*filename*) adds the contents of *filename* to the HTML header. The contents of filename will be included within the <head> tag after the definitions requested by the bstheme() option.
- stscheme (stscheme\_options) specifies the look of the Stata output sections. This has an effect on sections containing Stata output only, not on sections containing Stata code. That is, sections created by the cmdlog option (see below) will not be affected by stscheme(). Note that, currently, webdoc does not tag errors and links in the Stata logs, so these elements will appear as regular output. stscheme\_options are the following:

standard, studio, classic, desert, mountain, ocean, or simple selects one of Stata's built-in color schemes (see the preferences dialog of Stata's Results window; you can right-click on the Results window to open the dialog box).

 $bg(color)$ ,  $fg(color)$ ,  $rfg(color)$ ,  $cfg(color)$ ,  $rbf)$ ,  $rbf$ , and cbf affect the appearances of the different elements in the Stata output, where color is a CSS color specification (see http://www.w3schools.com/colors/default.asp). These options override the corresponding settings from the built-in schemes. bg() specifies the background color,  $f$ g() the default foreground color (that is, the color of standard output),  $\texttt{rfg}()$  the color of results (typically the numbers in the output), and  $cfg()$  the color of input (the commands). Furthermore, use rbf and cbf to request bold font for results and input/commands, respectively.

lcom italicizes and shades comments in the Stata output.

[no]logall specifies whether to include the output of all Stata commands in the output document. The default is nologall; that is, include the output selected only by webdoc stlog (see section 2.5). Specify logall if you want to log all output. When logall is specified, webdoc do will insert appropriate webdoc stlog and webdoc stlog close commands automatically at each /\*\*\* \*\*\*/ block and at each webdoc command (but not at webdoc stlog oom and webdoc stlog cnp). Empty lines (or lines that contain white space only) at the beginning and end of each command section will be skipped.

stlog options sets the default behavior of webdoc stlog. See section 2.5 for details.

- gropts (*graph\_options*) specifies default options to be passed through to webdoc graph. See section 2.6 for details. Updating gropts() in repeated calls to webdoc init will replace the option as a whole.
- [no]logdir[(path)] specifies where to store the Stata output log files. The default is nologdir, in which case the log files are stored in the same directory as the output document, using the name of the output document as a prefix for the names of the log files; also see the prefix() option below. The logdir option without an argument causes the log files to be stored in a subdirectory with the same name as the output document. The logdir(*path*) option causes the log files to be stored in subdirectory path, where path is a relative path starting from the folder of the output document.
- $\text{grdir}(path)$  specifies an alternative subdirectory to be used by webdoc graph for storing the graph files, where path is a relative path starting from the folder of the output document. The default is to store the graphs in the same directory as the log files.
- $d$ odir $(path)$  specifies an alternative subdirectory to be used by webdoc stlog for storing the do-files requested by the **dosave** option (see below), where *path* is a relative path starting from the folder of the output document. The default is to store the do-files in the same directory as the log files.
- [no] prefix (*prefix*) | specifies the prefix for the automatic names of the Stata output log files and graphs. The names are constructed as  $prefix#$ , where  $#$  is a counter (1, 2, 3, etc.). The noprefix option omits the prefix; the prefix option without an argument causes *basename* to be used as the prefix, where *basename* is the name of the output document without a path; the  $prefix(prefix)$  option causes prefix to be used as the prefix. The default prefix is empty if logdir or logdir $(path)$  is specified; otherwise, the default prefix is equal to *basename* (note that reinitializing logdir may reset the prefix). Furthermore, the prefix will be ignored if a custom name is provided when calling webdoc stlog (see section 2.5). The suffix of the physical log files on disk is always .log.
- $\lceil$  no  $\rceil$  stpath $\lceil$  (*path*)  $\rceil$  specifies how the path for linking files in the output document is to be constructed (stpath() has no effect on where the log files and graphs are stored in the file system). If stpath is specified without an argument, then the path of the output document (to be precise, the path specified in docname when initializing the output document) is added to the include-path. Alternatively, specify strath(*path*) to add a custom path. The default is nostpath.

#### 2.3 Including HTML or Markdown code

After initializing the output document, use

 $/*** tree$ 

to include a section of HTML or Markdown code. text can contain any text, including multiple lines and paragraphs. The opening tag of an HTML or a Markdown section, /\*\*\*, must be at the beginning of a line (possibly preceded by white space) and must be followed by at least one blank or a line break; the closing tag, \*\*\*/, must be at the end of a line (possibly followed by white space) and must also be preceded by at least one blank or a line break. The provided text will be passed through to the output document as is, that is, without expanding Stata macros (although see section 3.10). However, you can use the webdoc substitute command to define a set of substitutions that will be applied to the text. The syntax of webdoc substitute is

```
webdoc <u>sub</u>stitute \begin{bmatrix} from\ \textit{to}\ \textit{from}\ \textit{to}\ \ldots \end{bmatrix} \begin{bmatrix} ,\ \texttt{add}\ \end{bmatrix}
```
The substitutions defined by webdoc substitute will be applied to all subsequent  $/***$ \*\*\*/ blocks until a new set of substitutions is defined or until the substitutions are turned off by calling webdoc substitute without arguments. To extend an existing set of substitution definitions, specify webdoc substitute with the add option.

A single line of HTML or Markdown code can also be written to the document using the following:

webdoc write textline

or

```
webdoc put textline
```
Stata macros in textline will be expanded before writing the line to the output document. The difference between webdoc write and webdoc put is that webdoc put includes a new-line character at the end of the line, whereas webdoc write omits the new-line character so more text can be added to the same line. Furthermore, to copy the contents of an external file to the output document, type

```
webdoc <u>a</u>ppend filename \lceil , <u>sub</u>stitute(from to \lceil from to ... \rceil) drop(numlist) \rceil
```
where *filename* is the name (and path) of the file to be added. The contents of *file*name will be copied into the output document as is, at the position where webdoc append is specified. If substitute() is specified, all occurrences of  $from$  will be replaced by to. Include from and to in double quotes if they contain spaces. For example, to replace "@title" by "My Title" and "@author" by "My Name", you could type substitute(@title "My Title" @author "My Name"). The drop() option causes the specified lines to be omitted when copying the file.

#### 2.4 Adding a table of contents

An automatic table of contents (TOC) from the headings in the document can be generated by webdoc toc. The syntax of webdoc toc is

```
webdoc toc \lceil \text{ levels } \lceil \text{ offset} \rceil \rceil , \text{toc\_options} \rceil
```
webdoc toc collects the HTML headings found in subsequent /\*\*\* \*\*\*/ blocks and constructs a corresponding  $TOC$  (using  $\langle \text{ul} \rangle$  lists). The TOC will be inserted into the output document at the position where webdoc toc appears. The levels argument specifies the desired number of levels to be considered. For example, webdoc toc 3 will create a TOC with three levels from  $\text{th}$  to  $\text{th}$  as Furthermore, use the *offset* argument to shift the highest level to be taken into account. For example, webdoc toc 3 1 will use  $\langle$ h2>,  $\langle$ h3>, and  $\langle$ h4>; webdoc toc 2 4 will use  $\langle$ h5> and  $\langle$ h6>. *offset* must be an integer between 0 and 5; the default is 0. levels must be an integer between 1 and  $6 - \text{offset}$ ; the default is 3. toc\_options are the following:

- numbered specifies that section numbers be added to the headings and entries in the TOC. The numbers added to the headings will be tagged by <span class= "heading-secnum">; the numbers in the TOC will be tagged by  $\epsilon$  span class= "toc-secnum">.
- md specifies that Markdown headings be taken into account. By default, HTML headings only, that is, lines starting with  $\langle h1 \rangle$  to  $\langle h6 \rangle$ , are collected. If md is specified, lines starting with # to ###### are also treated as headings. In any case, a heading will be detected only if it starts at the beginning of the line (save white space in the case of HTML tags). When webdoc constructs an entry in the TOC, only the text that follows on the same line will be taken into account.

#### 2.5 Including Stata output

If the logall option is specified with webdoc do or webdoc init, output from all Stata commands will automatically be added to the HTML document. Alternatively, select the output to be included using the webdoc stlog command. The syntax of webdoc stlog is

```
webdoc \texttt{style} [name], stlog\_options]commands ...
webdoc stlog close
```
where webdoc stlog opens the log, *commands* are the Stata commands to be logged, and webdoc stlog close closes the log. name is the name to be used for the log file (possibly including a relative path). If name is omitted, an automatic name is used (see the prefix() option in section 2.2 for details). Alternatively, you may type

webdoc  $\texttt{style}$   $[$   $name]$  using  $\textit{dofile}$   $[$  ,  $\textit{stlog-options}]$ 

where *dofile* is the name (and path) of an external do-file that contains the Stata commands to be logged. Furthermore, to include just the output of a single command (without input), you can type

## webdoc  $\texttt{style}$   $[$   $name]$   $[$   $,$   $stlog\_options]$  :  $command$

(note that webdoc stlog close is not needed after the using form or the colon form of webdoc stlog). *stlog\_options* are the following:

- **linesize**( $\#$ ) sets the line width (number of characters) to be used in the output log.  $#$  must be an integer between 40 and 255. The default is to use the current set linesize setting; see [R] log.
- [no]do specifies whether to run the Stata commands. The default is do; that is, run the commands. Type nodo to skip the commands and not write a new log file. nodo is useful if the Stata commands have been run before and did not change. For example, specify nodo if the Stata output is complete and you want to work on the text without having to rerun the Stata commands. Be aware that the automatic names of Stata output sections change if the order of Stata output sections changes. That is, nodo should be used only if the order did not change or if a fixed name was assigned to the Stata output section. An exception is if nodo is used together with the cmdlog option (see below). In this case, the log file will always be re-created (because running the commands is not necessary to re-create the log file).
- [no]log specifies whether the Stata output is to be logged and included in the output document. The default is log; that is, log and include the Stata output. If you type nolog, the commands will be run without logging. nolog does not appear to be particularly useful, because you could simply include the corresponding Stata commands in the do-file without using webdoc stlog. However, nolog may be helpful in combination with the nodo option. It provides a way to include unlogged commands in the do-file that will not be executed if nodo is specified. Furthermore, nolog can be used to deselect output if the logall option has been specified.
- $\sqrt{2}$ no cmdlog specifies whether to print a plain copy of the Stata code instead of using a Stata output log. The default is nocmdlog; that is, include a Stata output log. If you type cmdlog, only a copy of the commands without output will be included (note that the commands will still be executed; add the nodo option if you want to skip running the commands). cmdlog is similar to nooutput (see below). A difference is that nooutput prints ". " at the beginning of each command, whereas cmdlog displays a plain copy of the commands. Furthermore, cmdlog can be combined with nodo to include a copy of the commands without executing the commands. Tag <pre class="stcmd"><code> will be used to start a cmdlog section in the output document. Other Stata output sections will be started by <pre class="stlog"><samp>. cmdlog is not allowed with the colon form of webdoc stlog.
- [no] dosave specifies whether to store a copy of the commands in an external do-file. The default is nodosave; that is, do not store a do-file. The name of the Stata output section is used as the name for the do-file (with suffix .do). The do-files will be stored in the same location as the log files unless an alternative location is specified using the  $\text{dodir}()$  option. All webdoc commands will be stripped from the do-file.
- [no] output specifies whether to suppress command output in the log. The default is output; that is, display the output. If nooutput is specified, set output inform is applied before running the commands and, after closing the log, set output proc is applied to turn output back on (see  $[P]$  quietly). nooutput has no effect if cmdlog is specified. Furthermore, nooutput has no effect if specified with the using form or the colon form of webdoc stlog.
- [no] matastrip specifies whether to strip the Mata opening and ending commands from the Stata output. The default is nomatastrip; that is, retain the Mata opening and ending commands. If you type matastrip, the mata or mata: command invoking Mata and the subsequent end command exiting Mata will be removed from the log. matastrip has an effect only if the Mata opening command is the first command in the output section.
- [no] cmdstrip specifies whether to strip command lines (input) from the Stata output. The default is nocmdstrip; that is, retain the command lines. Specify cmdstrip to delete the command lines. Specifically, all lines starting with ". " (or ": " in Mata) and subsequent lines starting with "> " will be removed. cmdstrip has no effect if cmdlog is specified.
- [no] lbstrip specifies whether to strip line-break comments from command lines in the Stata output. The default is nolbstrip; that is, do not strip the line-break comments. Specify lbstrip to delete the line-break comments. Specifically, " ///" at the end of lines starting with ". " or of subsequent lines starting with "> " will be removed.
- [no]gtstrip specifies whether to strip continuation symbols from command lines in the Stata output. The default is nogtstrip; that is, do not strip the continuation symbols. Specify gtstrip to delete the continuation symbols. Specifically, "> " at the beginning of command lines that were broken by a line-break comment will be replaced by white space. gtstrip has no effect if cmdlog is specified.
- [no]ltrim specifies whether to remove indentation of commands (that is, whether to remove white space on the left of commands) before running the commands and creating the log. The default is ltrim; that is, remove indentation. The amount of white space to be removed is determined by the minimum indentation in the block of commands. ltrim has no effect on commands called from an external do-file by webdoc stlog using.

mark (strlist) adds the  $\text{max} > \text{tag}$  to all occurrences of the specified strings, where strlist is

string  $\left[ \text{string} \dots \right]$ 

Enclose string in double quotes if it contains blanks; use compound double quotes if it contains double quotes.

tag(*matchlist*) applies custom tags to all occurrences of the specified strings, where matchlist is

```
striist = begin end [strlist = begin end ...]
```
and strlist is

string  $\left[ \text{string} \dots \right]$ 

strlist specifies the strings to be tagged, begin specifies the start tag, and end specifies the end tag. Enclose an element in double quotes if it contains blanks; use compound double quotes if the element contains double quotes.

- [no]plain specifies whether to omit markup in the log file. The default is noplain; that is, annotate the log file with HTML tags. In particular, input (commands) will be tagged using <span class="stinp">, results will be tagged using <span class=" "stres">, and comments will be tagged using <span class="stcmt"> (if cmdlog is specified, only comments will be tagged). Specify plain to omit the HTML tags.
- [no]raw specifies whether to omit markup in the log file and retain special characters. The default is noraw; that is, annotate the log file with HTML tags (see the plain option above) and replace characters  $\lt$ ,  $\gt$ , and  $\&$  by their HTML equivalents  $\<1$ t;,  $\>g$ t;, and  $\&$ ;. Specify raw to omit the HTML tags and retain the special characters.
- [no] custom specifies whether to use custom code to include the log file in the output document. The default is nocustom; that is, use standard code to include the log. Specify custom if you want to skip the standard code, and be careful including the log yourself.
- [no] keep specifies whether the external log file will be kept. The default is keep; that is, keep the log file so nodo can be applied later. Type nokeep if you want to erase the external log file.
- [no]certify specifies whether to compare the current results with the previous version of the log file (if a previous version exists). The default is nocertify. Specify certify if you want to confirm that the output did not change. In case of a difference, webdoc will stop execution and display an error message. certify has no effect if nolog or cmdlog is specified or if a help file is processed (see the sthlp option below).
- $\lceil$ no  $\rceil$ sthlp $\lceil$  (subst)  $\rceil$  specifies whether to treat the provided file as a Stata help file. This is allowed only with webdoc stlog using. By default, files with an .hlp or .sthlp suffix are treated as help files; all other files are treated as do-files. Type

nosthlp or sthlp to override these defaults. Files treated as help files are translated by undocumented log webhtml (or, if plain or raw is specified, by translate with the smcl2log translator) and are not submitted to Stata for execution. Unless plain or raw is specified, text markup and help links are preserved. Internal help links (that is, links pointing to the processed help file) will be converted to appropriate internal links in the output document; other help links will be converted to links pointing to the corresponding help file at http://www.stata.com/. In addition, you may provide custom substitutions in  $\text{sthp}(subst)$ , where subst is a space-separated list (from to  $\lceil$  from to ...  $\rceil$ ). The custom substitutions will be applied before converting the internal links and the stata.com links (unless plain or raw is specified, in which case no substitutions will be applied). The help links written by log webhtml are constructed as  $\leq a$  href="/help.cgi?...">. Hence, you could, for example, type sthlp(/help.cgi?mycommand mycommand.html) to convert the help links for mycommand to links pointing to the local page mycommand.html.

The nolog, cmdlog, and dosave options are not allowed in help-file mode. Furthermore, contents options such as nooutput, cmdstrip, or matastrip will have no effect. However, you may use nodo to prevent reprocessing the help file or custom to use custom-inclusion code. By default, the included help file will be wrapped by a <pre class="sthlp"> tag.

nostop allows continuing execution even if an error occurs. Use the nostop option if you want to log output from a command that returns an error. The nostop option is allowed only with webdoc stlog using.

Furthermore, among the commands to be logged, you can use

```
webdoc stlog oom command
```
to suppress the output of a specific command and display an "output omitted" message instead, or you can type

```
webdoc {\tt stlog} quietly command
```
to suppress the output of a command without inserting an "output omitted" message, and you can type

webdoc stlog cnp

to insert a "continued on the next page" message and a page break (page breaks are ignored in the screen display of an HTML page, but they affect the print version of the page). The "output omitted" message is produced by

<span class="stoom">(output omitted)</span>

and the page break is produced by

```
<span class="stcnp" style="page-break-after:always"><br/>(continued on next
page)<br/></span>
```
The class attribute is set so you can use stylesheets to affect the appearance of these messages. For example, including

```
<style type="text/css">
    .stoom, .stcnp { font-style: italic; }
    @media screen { .stcnp { display: none; } }
</style>
```
in the header of the output document will use italics for the messages and suppress the "continued on next page" message in screen display (where page breaks have no effect).

Within or after a Stata output section, you can use the webdoc local command to define local macros that will be backed up on disk. This is useful if you want to include specific results in your text and want to ensure that the results will be available in later runs when suppressing the Stata commands using the nodo option. The syntax of webdoc local is

```
webdoc local name definition
```
where possible definitions follow the same syntax as Stata's local command; see [P] macro. The locals will be backed up in a library that has the same name as the Stata output section (using file suffix .stloc). Each output section has its own library, so the names of the locals can be reused between sections.

The defined locals will be expanded in subsequent /\*\*\* \*\*\*/ blocks up until the next webdoc stlog command. Alternatively, you can write the locals to your document using webdoc put or webdoc write. See the example in section 3.10 below.

#### 2.6 Including graphs

webdoc graph exports the current graph and includes the appropriate code in the output document to display the graph. webdoc graph can be specified within a webdoc stlog section or directly after webdoc stlog close. If webdoc graph is specified within a webdoc stlog section, the graph is included in the output document before the Stata output; if webdoc graph is specified after webdoc stlog close, the graph is included after the Stata output. Furthermore, if webdoc graph is used outside a webdoc stlog section while logall is on, the graph will be placed at the position in the output where the webdoc graph command occurs. In general, if nodo is on, no graph will be exported, and only the include code will be written to the output document. The syntax of webdoc graph is

```
webdoc graph [name] [, graph\_options]
```
name specifies the name to be used for the graph. If name is omitted, the name of the webdoc stlog section is used to name the graph (possibly suffixed by a counter if the webdoc stlog section contains more than one webdoc graph command).  $graph\_options$ are the following:

- as (fileformats) sets the output formats. The default is as  $(png)$ . See [G-2] graph export for available formats. A further, currently undocumented format available since Stata 14 is as(svg) (scalable vector graphics). Multiple formats may be specified as in, for example,  $as(png pdf)$ , in which case webdoc graph will create multiple graph files. The first format will be used for the image in the output document.
- name (*name*) specifies the name of the Graph window to be exported. The default is to export the topmost graph.
- width( $\#$ ) specifies the physical width of the graph in pixels. The default is width(500) unless height() is specified. If height() is specified, the appropriate width is determined from the graph's aspect ratio. width() has an effect only if the output format is .png or .tiff.
- height( $\#$ ) specifies the physical height of the graph (in pixels). The default height is determined from the graph's aspect ratio. height() has an effect only if the output format is .png or .tiff.
- *override options* modifies how the graph is converted. See  $[G-2]$  graph export for details.
- alt $(\text{string})$  provides an alternative text for the image to be added to the  $\langle \text{img} \rangle$  tag using the "alt" attribute. The default is to use the name of the graph as alternative text. The alt() option has no effect if embedding an SVG using the hardcode option.
- $\tt{title}(string)$  provides a "tooltip" title for the image to be added to the  $\lt{img}$  tag using the "title" attribute.
- attributes (*args*) adds further attribute definitions to the  $\langle \text{img} \rangle$  tag. For example, to set the display width of the graph to  $50\%$ , type attributes(width=" $50\%$ ").
- $\lceil \underline{\text{no}} \rceil$  link  $\lceil$  (fileformat) specifies whether to add a link to the image pointing to the graph file. Clicking on the image in the browser will then open the graph file. The default is link; that is, add a link, unless hardcode is specified (see below), in which case nolink is the default. The *fileformat* argument may be used to select the file for the link if multiple output formats have been requested by the as() option. For example, specifying link(pdf) together with as(svg pdf) will display the SVG image and use the PDF for the link. The default is to use the first format for both the image and the link.
- $\lceil \underline{\text{no}} \rceil$  figure  $\lceil (id) \rceil$  specifies whether to enclose the image in a <figure> environment. The default is figure; that is, use the figure tag. Type nofigure to omit the figure tag. To add a custom ID to the figure tag, type  $\text{figure}(id)$ . If id is omitted, webdoc will add an automatic ID (constructed as  $fig-name$ , where *name* is the base name of the graph).
- caption( $string$ ) provides a caption for the figure using the  $\langle$ figcaption $\rangle$  tag.
- cabove or cbelow specifies whether the caption is printed above or below the figure. Only one of cabove and cbelow is allowed. cbelow is the default.
- [no] hardcode specifies whether to embed the graph source in the output document. This is supported only for .png and .svg. For .png, the graph file will be embedded using Base64 encoding. For .svg, the SVG code will be copied into the output document. The default is nohardcode; that is, include the graph using a link to the external graph file.
- [no] keep specifies whether the external graph file (and its Base64 variant) will be kept. This is relevant only if hardcode has been specified. The default is keep; that is, keep the graph files so nodo can be applied later. Type nokeep if you want to erase the external graph files.
- [no] custom specifies whether to use custom code to include the graph in the output document. The default is nocustom, in which case webdoc graph writes code to the output document to include the graph. Specify custom if you want to skip the standard code, and be careful including the graph yourself.

## 2.7 Changing the HTML settings for Stata output and graphs

Parts of the HTML code written by webdoc can be customized by the webdoc set command. The syntax of webdoc set is

webdoc set  $[set [$ 

where *setname* is the name of the element you want to change. To restore the default settings for all elements, type webdoc set without an argument. webdoc set has an effect only if applied within a do-file processed by webdoc do. Furthermore, all settings will be removed when webdoc do terminates. The elements you can modify, and their default definitions, are in table 1.

| Description          | set name       | Default definition                                                                                                    |  |  |  |  |
|----------------------|----------------|----------------------------------------------------------------------------------------------------|--|--|--|--|
| Stata output section | stlog          | <pre class="stlog" id="\'id'"><samp></samp></pre>                                                                                                    |  |  |  |  |
|                      | _stlog         |                                                                                                    |  |  |  |  |
| Stata code section   | stcmd          | <pre class="stcmd" id="\'id'"><code></code></pre>                                                                                                    |  |  |  |  |
|                      | _stcmd         |                                                                                                    |  |  |  |  |
| Stata help section   | sthlp          | <pre class="sthlp" id="\'id'"></pre>                                                                                                    |  |  |  |  |
|                      | _sthlp         | $\langle$ /pre>                                                                                                    |  |  |  |  |
| Stata input tag      | stinp          | <span class="stinp"></span>                                                                                                    |  |  |  |  |
|                      | _stinp         | $\langle$ /span $\rangle$                                                                                                    |  |  |  |  |
| Stata result tag     | stres          | <span class="stres"></span>                                                                                                    |  |  |  |  |
|                      | _stres         | $\langle$ /span $\rangle$                                                                                                    |  |  |  |  |
| Stata comment tag    | stcmt          | <span class="stcmt"></span>                                                                                                    |  |  |  |  |
|                      | $\_stcmt$      | $\langle$ /span $\rangle$                                                                                                    |  |  |  |  |
| Output-omitted tag   | stoom          | <span class="stoom">(output omitted)</span>                                                                                                    |  |  |  |  |
| Continued on next    | stcnp          | <span <="" class="stcnp" td=""></span>                                                                                                    |  |  |  |  |
| page tag             |                | style="page-break-after:always"><br><br>(continued                                                                                                    |  |  |  |  |
|                      |                | on next page)<br>>>/>                                                                                                    |  |  |  |  |
| Figure tag           | figure         | $\langle$ figure id="\'macval(id)'">                                                                                                    |  |  |  |  |
|                      | figure         |                                                                                                    |  |  |  |  |
| Figure caption       | fcap           | <figcaption>\'macval(caption)'</figcaption>                                                                                                    |  |  |  |  |
| Figure link tag      | flink          | <a href="\'webname'\'suffix'"></a>                                                                                                    |  |  |  |  |
|                      | flink          | $\langle$ a>                                                                                                    |  |  |  |  |
| Image tag            | img            | <img \'macval(title)'="" \<="" alt="\'macval(alt)'" math="" src="&lt;/td&gt;&lt;/tr&gt;&lt;tr&gt;&lt;td&gt;&lt;/td&gt;&lt;td&gt;&lt;math&gt;\verb img &lt;/math&gt;&lt;/td&gt;&lt;td colspan=4&gt;&lt;math&gt;"/> macval(attributes)'/> |  |  |  |  |
| Embedded SVG         | svg            | <span\'macval(title)'\'macval(attributes)'></span\'macval(title)'\'macval(attributes)'>                                                                                                    |  |  |  |  |
|                      | $\texttt{svg}$ | $\langle$ /span $\rangle$                                                                                                    |  |  |  |  |

Table 1. HTML settings that can be changed by webdoc set

Names without an underscore refer to opening tags (or opening and closing tags), and names with an underscore refer to closing tags. As illustrated by the default settings, some of the elements make use of local macros, with a leading backslash for delayed expansion. An interesting additional macro that can be used in  $\text{stlog}/\text{stlog}$  and stcmd/ stcmd is 'doname', containing the name of the do-file that is generated if the dosave option has been specified. For example, to provide a download link for the do-file in the upper right corner of each output section, you could type the following:

```
webdoc set stlog <pre id="\'id'" class="stlog" /*
    */style="position:relative;"><a href="\`doname´" /*
    */style="position:absolute;top:5px;right:5px">[code]</a><samp>
```
SVG images embedded in the output document using the hardcode option will be tagged by  $\frac{\text{avg}}{\text{avg}}$ . For all other graphs,  $\frac{\text{img}}{\text{img}}$  will be used.

#### 2.8 Closing the output document and exiting the do-file

The syntax to stop writing to the output document is

```
webdoc close
```
webdoc do closes the output document automatically at the end of the do-file, so webdoc close is usually not needed.

To cause webdoc do to exit a do-file, type

// webdoc exit

(without anything else on the same line). webdoc do will only read the do-file up to this line.

#### 2.9 Stripping webdoc commands from a do-file

To clear a do-file from all webdoc commands, use

webdoc strip *filename newname*  $\lceil$  , <u>r</u>eplace <u>a</u>ppend  $\rceil$ 

where *filename* is the name of the do-file to be stripped and *newname* is the name of the file to be written to. The replace option replaces an existing file; the append option appends the results to an existing file. webdoc strip removes all /\*\*\* \*\*\*/ blocks and all webdoc commands from the do-file.

#### 2.10 Stored results

webdoc init clears s(), and webdoc close stores the following in s():

Macros

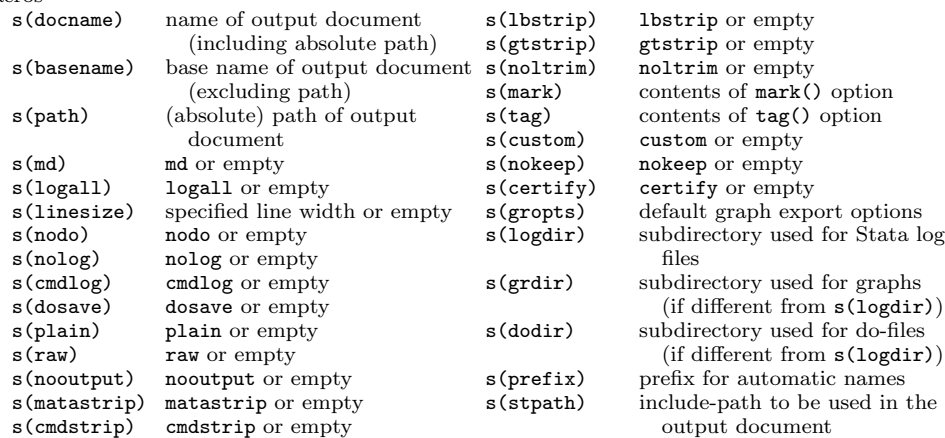

Macros s(name) name of the Stata output log s(nodo) nodo or empty (including logdir() path) s(nolog) nolog or empty s(name0) s(name) without logdir() path s(cmdlog) cmdlog or empty s(filename) name of log file on disk s(dosave) dosave or empty (including path and suffix) s(plain) plain or empty s(filename0) s(filename) without suffix s(raw) raw or empty s(webname) name of log file with include s(nooutput) nooutput or empty path for use in output s(matastrip) matastrip or empty document s(cmdstrip) cmdstrip or empty s(webname0) s(webname) without suffix s(lbstrip) lbstrip or empty s(id) ID of the log in the output s(gtstrip) gtstrip or empty ID of the log in the output s(gtstrip) gtstrip or empty<br>document s(noltrim) noltrim or empty s(noltrim) noltrim or empty<br>s(mark) contents of mark() option  $s$ (doname) name (and include-path) of  $s$ (mark) contents of mark() option contents of tag() option s(linesize) line width used for the output s(custom) custom or empty log s(nokeep) nokeep or empty s(indent) size of indentation s(certify) certify or empty

webdoc stlog close and webdoc stlog using store the following in s():

## 3 Examples

#### 3.1 Basic usage

A simple do-file using webdoc might look as follows:

- begin **example1.do** -

```
webdoc init example1, replace logall plain
/***
<html><head><title>Example 1</title></head>
<body>
<h2>Exercise 1</h2>
<p>Open the 1978 automobile data and run a regression of price on
mileage using the <code>regress</code> command.</p>
***/
sysuse auto
regress price mpg
/***
</body>
</html>
***/
                                                     -end example1.do-
```
The logall option has been specified, so all Stata output is included in the HTML document. (In addition, the plain option has been specified to omit HTML tags from the Stata output, so the display of the HTML file below fits the page.) To process the file, type

. webdoc do example1.do

#### B. Jann 21

This will create file example1.html with the following contents:

```
begin example1.html -
<html><head><title>Example 1</title></head>
<body>
<h2>Exercise 1</h2>
<p>Open the 1978 automobile data and run a regression of price on
mileage using the <code>regress</code> command.</p>
<pre id="stlog-1" class="stlog"><samp>. sysuse auto
(1978 Automobile Data)
. regress price mpg
    Source | SS df MS Number of obs = 74
-------------+---------------------------------- F(1, 72) = 20.26
      Model | 139449474 1 139449474 Prob > F = 0.0000
   Residual | 495615923 72 6883554.48 R-squared = 0.2196
-------------+---------------------------------- Adj R-squared = 0.2087
    Total | 635065396 73 8699525.97 Root MSE = 2623.7
------------------------------------------------------------------------------
      price |     Coef.   Std. Err.      t    P>|t|     [95% Conf. Interval]
-------------+----------------------------------------------------------------
       mpg | -238.8943 53.07669 -4.50 0.000 -344.7008 -133.0879
      _cons | 11253.06 1170.813 9.61 0.000 8919.088 13587.03
------------------------------------------------------------------------------
</samp></pre>
</body>
</html>
             end example1.html
```
Displaying the file in a browser would look like what is shown in figure 1.

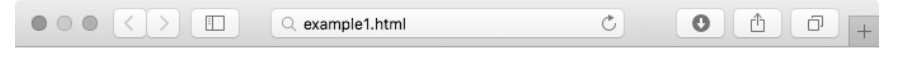

Open the 1978 automobile data and run a regression of price on mileage using the regress command.

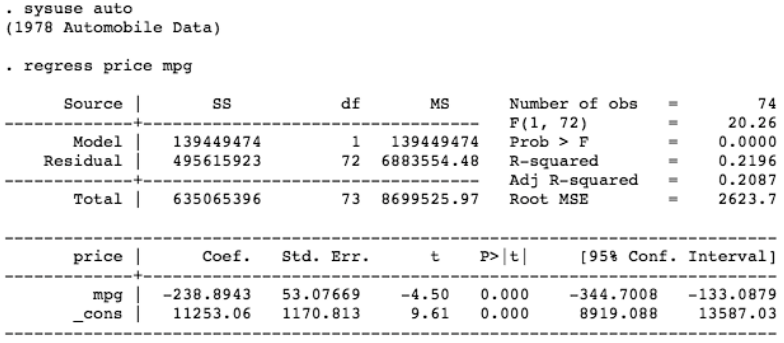

Figure 1. Output file example1.html displayed in a browser

#### 3.2 Using Markdown

For simplified typing, you could also omit the HTML tags and use Markdown instead. An example do-file might look as follows:

```
- begin example1-md.do -webdoc init example1, replace logall plain md
/***
## Exercise 1
Open the 1978 automobile data and run a regression of price on mileage
using the 'regress' command.
***/
sysuse auto
regress price mpg
                                                     - end example1-md.do -
```
This will create a file, example1.md, that can then be converted to HTML using a Markdown converter. For example, if you have Pandoc (see http://pandoc.org/), you could type

. shell pandoc example1.md -s -o example1.html

to create an HTML file from example1.md. The -s option has been specified, so Pandoc produces a standalone HTML file including a header and footer. The resulting file will look about the same as the file shown in figure 1.

## 3.3 Changing the look of the HTML file

Use stylesheet specifications in the header of the HTML file to change the look of the document in the browser. For example, using the following header definition would create a file that displays like what is shown in figure 2:

```
- begin example2.do -webdoc init example2, replace logall plain
/***
<!DOCTYPE html>
\hbox{\tt <html>>}<head>
    <title>Example 2</title>
    <style>
        body {
            font-family: sans-serif; padding: 0 15px; max-width: 700px;
        }
        code {
            background-color: #f2f2f2; border-radius: 3px; padding: 3px;
        }
        pre {
            background-color: #f2f2f2;
            border-radius: 3px; padding: 12px;
        }
        pre code {
            background: transparent; padding: 0;
        }
    </style>
</head>
<body>
<h2>Exercise 1</h2>
<p>Open the 1978 automobile data and run a regression of price on
mileage using the <code>regress</code> command.</p>
***/
sysuse auto
regress price mpg
/***
</body>
</html>
***/
                                                         - end example2.do -
```
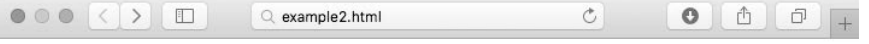

Open the 1978 automobile data and run a regression of price on mileage using the regress command.

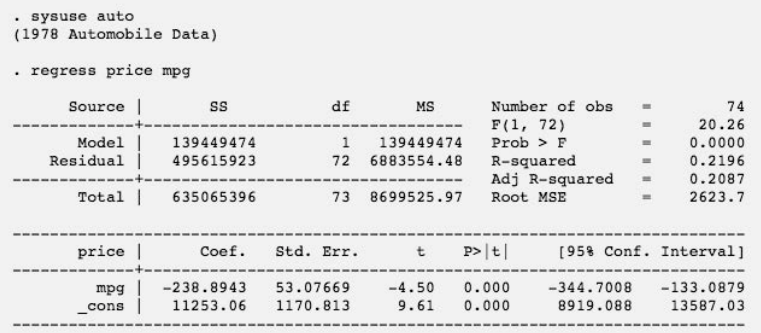

Figure 2. Output file example2.html displayed in a browser

If you do not want to put together your own header (and footer), you can use the header option of webdoc init to generate an automatic header, as in the following example:

```
- begin example3.do -
webdoc init example3, replace logall ///
   header(title(Example 3) width(700px) stscheme(classic))
/***
<h2>Exercise 1</h2>
<p>Open the 1978 automobile data and run a regression of price on
mileage using the <code>regress</code> command.</p>
***/
sysuse auto
regress price mpg
                                                        - end example3.do -
```
In the example, title() specifies the text for the <title> tag in the document header, width() sets the maximum page width, and stscheme(classic) selects the "Classic" color scheme for the Stata output (see figure 3).

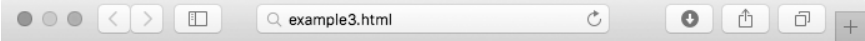

Open the 1978 automobile data and run a regression of price on mileage using the regress command.

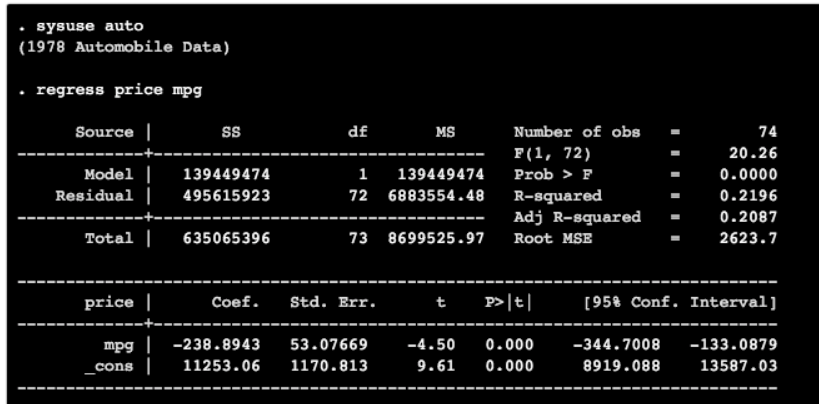

Figure 3. Output file example3.html displayed in a browser

By default, if the header() option is specified, webdoc writes a minimal header so the page displays well on computer screens and mobile devices. Alternatively, you can use the bstheme() suboption to include a Bootstrap CSS file (see http://getbootstrap.com/). For example, the code below includes the "United" theme from http://bootswatch.com/ and picks Stata's "Desert" scheme for the output (see figure 4 for the result).

```
- begin example4.do -webdoc init example4, replace logall ///
    header(title(Example 4) width(700px) stscheme(desert) bstheme(united))
/***
<h2>Exercise 1</h2>
<p>Open the 1978 automobile data and run a regression of price on
mileage using the <code>regress</code> command.</p>
***/
sysuse auto
regress price mpg
                                                        - end example4.do -
```
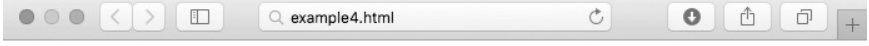

Open the 1978 automobile data and run a regression of price on mileage using the regress command.

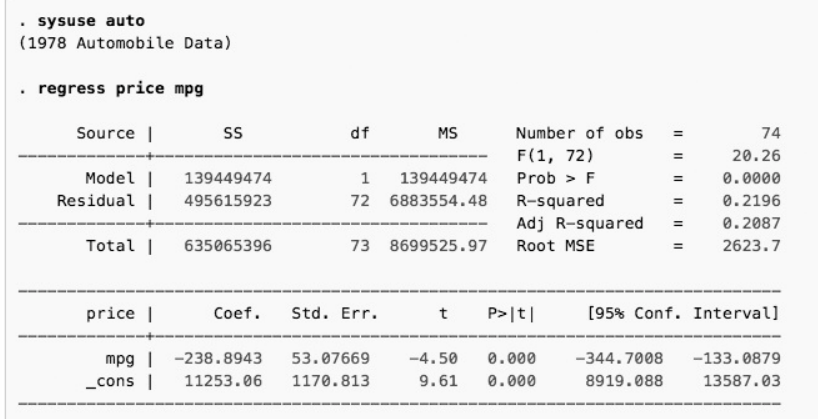

Figure 4. Output file example4.html displayed in a browser

#### 3.4 Contents of output sections

In the examples above, the logall option was specified to create output sections from all Stata commands in the do-file. Alternatively, or in addition, you can use the webdoc stlog command to select the output to be included. For example, if the logall option has been specified, you could type

webdoc stlog, nolog commands webdoc stlog close

to skip creating an output section from commands. Furthermore, the webdoc stlog command is useful if you want to apply different options to specific output sections. The following example illustrates some of the available options (see figure 5 for the result). Note that all options can also be specified with webdoc do or webdoc init to set the default behavior. Furthermore, you can apply webdoc init repeatedly within a do-file (without specifying an output document) to change the defaults between different parts of the do-file.

 $-$  begin example5.do  $-$ 

```
webdoc init example5, replace logall ///
   header(title(Example 5) width(700px) stscheme(studio) bstheme)
```

```
<h4>Options of webdoc stlog</h4>
<ul><li><p>Default: input (commands) and output</p>
***/
webdoc stlog
display as txt "sqrt(2) = " // this is a comment
    as res sqrt(2)
webdoc stlog close
/***
</li><li><p><code>cmdstrip</code>: output without input</p>
***/
webdoc stlog, cmdstrip
display as txt "sqrt(2) = " // this is a comment
    as res sqrt(2)
webdoc stlog close
/***
</li><li><p><code>nooutput</code>: input without output</p>
***/
webdoc stlog, nooutput
display as txt "sqrt(2) = " // this is a comment
    as res sqrt(2)
webdoc stlog close
/***
</li><li><p><code>lbstrip</code> and <code>gtstrip</code>: remove line-break
comments and continuation symbols</p>
***/
webdoc stlog, lbstrip gtstrip
display as txt "sqrt(2) = " // this is a comment
   as res sqrt(2)
webdoc stlog close
/***
</li><li><p><code>cmdlog</code>: display code instead of results</p>
***/
webdoc stlog, cmdlog
display as txt "sqrt(2) = " // this is a comment
    as res sqrt(2)
webdoc stlog close
/***
\langle/li><li><p><code>matastrip</code>: remove Mata begin and end commands</p>
***/
webdoc stlog, matastrip
mata:
sqrt(2)
end
webdoc stlog close
/***
\langle/li>\langleul\rangle***/
                                                      -end example5.do-
```
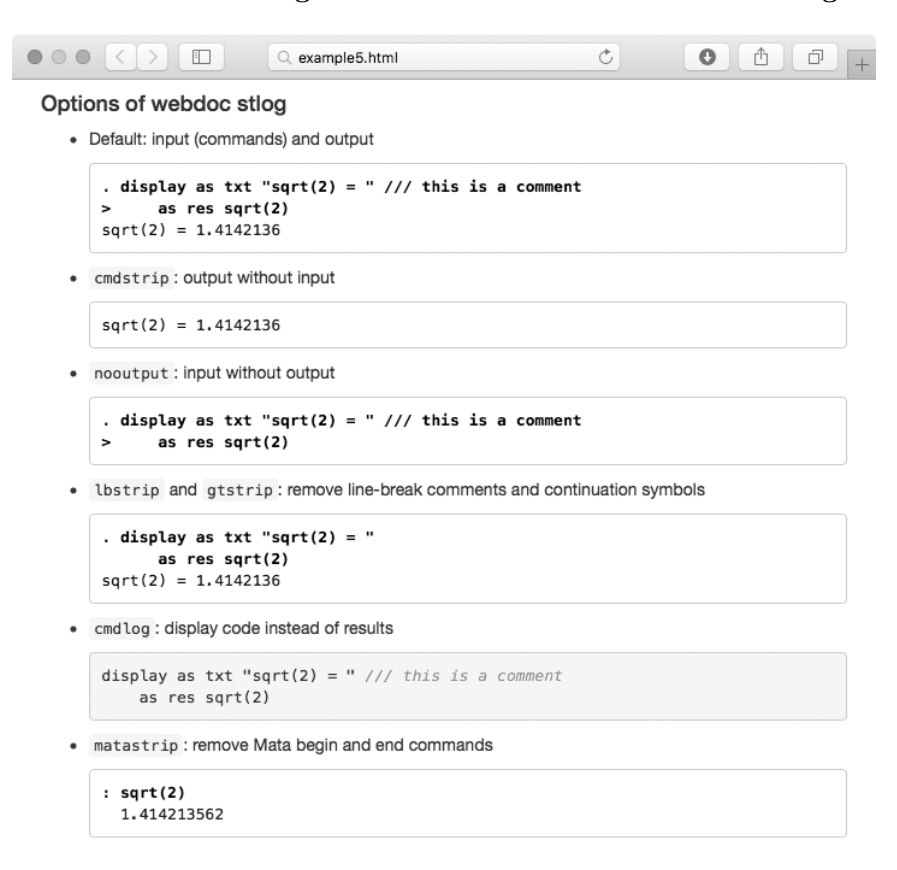

Figure 5. Output file example5.html displayed in a browser

Note that webdoc stlog distinguishes between Stata output and Stata code. By default, webdoc stlog displays Stata output, tagged by <pre class="stlog"><samp>. However, if the cmdlog option is specified, webdoc stlog displays Stata code, tagged by <pre class="stcmd"><code>. The color scheme chosen in header(stscheme()) applies only to sections of Stata output, not to code. Code is displayed using standard settings, with shaded comments.<sup>1</sup>

#### 3.5 Generating do-files from output sections

webdoc stlog has a dosave option that stores a do-file from the commands in the logged output section. This is useful if you want to provide the commands in a downloadable file. Here is a somewhat advanced example in which a Code button (with an arrow icon from http://glyphicons.com/) is placed in the upper right corner of the Stata output box (see figure 6):

<sup>1.</sup> To omit the shading of comments in code display, you can specify the plain option with webdoc stlog. To apply comment shading in output display, add the lcom option in header(stscheme()).

```
- begin example6.do -
webdoc init example6, replace header(title(Example 6) width(700px) bstheme)
/***
<h2>Exercise 1</h2>
<p>Open the 1978 automobile data and run a regression of price on
mileage using the <code>regress</code> command.</p>
***/
webdoc put <div style="position:relative">
webdoc stlog, dosave
    sysuse auto
   regress price mpg
webdoc stlog close
webdoc put /*
    */<a href="'s(doname)'" class="btn btn-default btn-sm"/*
    */ style="position:absolute; top:10px; right:10px">/*
    */<span class="glyphicon glyphicon-arrow-down" aria-hidden="true"></span>/*
    */ Code</a>
webdoc put </div>
                                                        - end example6.do -
```
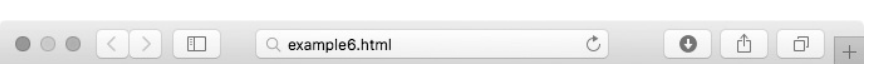

Open the 1978 automobile data and run a regression of price on mileage using the regress command.

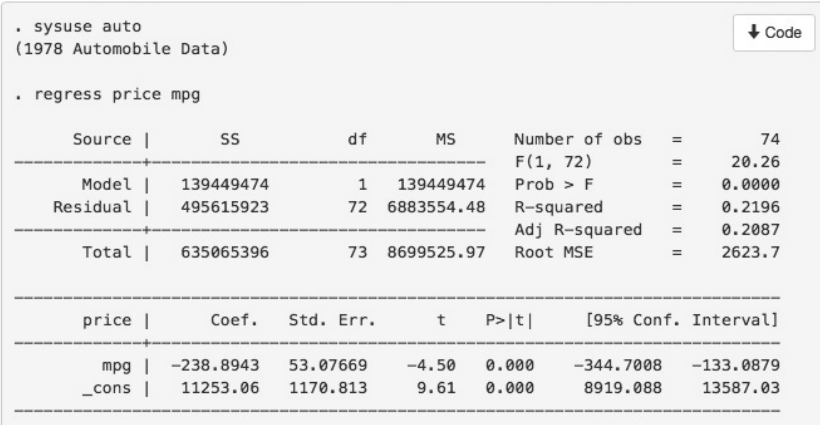

Figure 6. Output file example6.html displayed in a browser

If the user clicks on the Code button, a file containing the Stata commands opens. The webdoc put command is used here to write the necessary code to generate the button (an alternative would be to use webdoc set; see section 2.7). The Stata output box is included in a <div style="position:relative"> tag so the button can be positioned relative to the box. For information on the code generating the button, see http://getbootstrap.com/css/#buttons; for the code to display the arrow icon, see http://getbootstrap.com/components/#glyphicons.

webdoc stlog close returns the name and relative path of the do-file in s(doname), from where it can be provided to webdoc put. By default, the do-file is placed in the same folder as the output document. Specify  $dodir(\text{path})$  with webdoc do or webdoc init to request a different location. Furthermore, if you want the do-file to have a specific name, specify a name with webdoc stlog. For example, type

```
. webdoc stlog exercise1, dosave
```
to use the name exercise1.do for the do-file (the suffix will always be .do).

#### 3.6 The nodo option

An indispensable option for larger projects is the nodo option. This option allows you to recompile your document without rerunning the Stata commands. webdoc keeps the log files from previous runs, so rerunning the Stata commands would be a waste of time if the Stata commands did not change. Therefore, once the commands in a Stata output section are set, type the following:

```
webdoc stlog, nodo
```
To apply nodo to all Stata output sections in the document, specify nodo with webdoc init or webdoc do. To turn the commands back on in a specific section, type the following:

webdoc stlog, do

Note that you can also turn commands on and off between different parts of the document by applying the webdoc init command with the do or nodo option repeatedly within the do-file.

Be aware that webdoc uses consecutive numbers to name the log files of the output sections. Thus the name for a specific section will change if other (unnamed) sections are added or deleted in preceding parts of the document. In this case, you may have to rerun all output sections.<sup>2</sup> Hence, if a specific Stata output section contains timeconsuming commands, it is always a good idea to assign a fixed name (that is, type webdoc stlog  $name$ ).

## 3.7 Graphs

To include a graph in the output document, simply type webdoc graph after the graph has been created. webdoc graph will store the graph on disk and place an appropriate  $\langle \text{img} \rangle$  in the output document to display the graph. By default, a .png image with a width of 500 pixels is produced. There are various options to change how the graph is exported and how it is integrated into the output document. The following example

<sup>2.</sup> An exception are cmdlog output sections (see section 3.4 above), because the log files of these sections will always be updated regardless if nodo is specified or not.

sets the physical width of the graph to 1,000 pixels, sets the display width to 100%, provides a caption for the graph, and also sets a tooltip title.

```
- begin <mark>example7.do</mark> -
webdoc init example7, replace logall header(title(Example 7) width(700px))
/***
<h2>Exercise 1</h2>
<p>Open the 1978 automobile data and draw a scatterplot of price against
mileage using the <code>twoway</code> command and include a linear fit.</p>***/
sysuse auto
twoway (scatter price mpg) (lfit price mpg)
webdoc graph, caption(Figure 1: Twoway plot of price by mileage) cabove ///
    width(1000) title(price by mpg) attributes(width="100%")
                                                          - end example7.do -
```
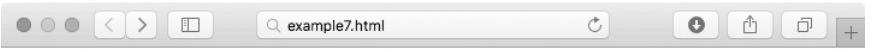

#### **Exercise 1**

Open the 1978 automobile data and draw a scatterplot of price against mileage using the twoway command and include a linear fit.

```
. sysuse auto
(1978 Automobile Data)
. twoway (scatter price mpg) (lfit price mpg)
```
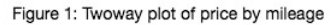

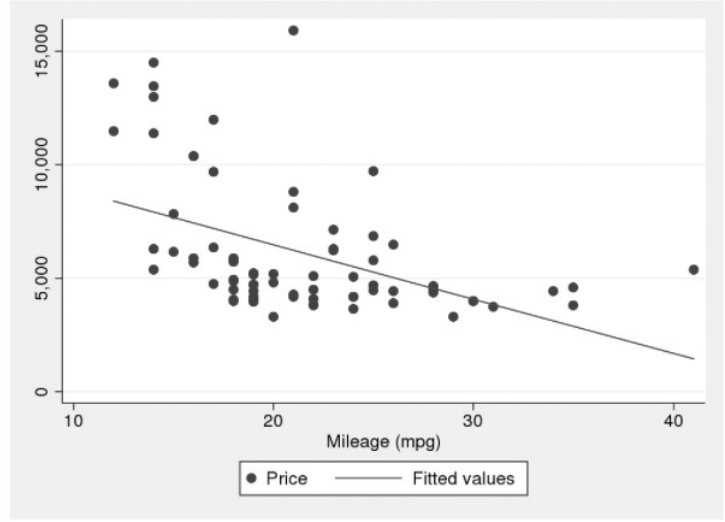

Figure 7. Output file example7.html displayed in a browser

Figure 7 displays the resulting file as it looks in a browser. If the user moves the pointer to the graph, a tooltip containing price by mpg will be shown. Furthermore, if the user clicks on the graph, the graph file will be opened. Note that webdoc graph automatically creates a name for the graph (based on the name of the relevant Stata output section). If you want your graph to have a specific name, you can type webdoc graph name.

If, as in the example above, the logall option is specified, webdoc will stop the Stata output section at the position of the webdoc graph command, insert the graph, and then continue with a new output section. If you want to display a graph that has been produced within an explicit webdoc stlog section, it is usually better to call webdoc graph after the section has been closed. That is, type the following:

```
webdoc stlog
    sysuse auto
    twoway (scatter price mpg) (lfit price mpg)
webdoc stlog close
webdoc graph
```
Typing webdoc graph within a webdoc stlog section is allowed, but it will cause the graph to be included in the HTML document before the output box.

The default for webdoc graph is to provide the image source in the form of a link to the external graph file. However, you can also specify the hardcode option to directly embed the image in the HTML document (this only works if the requested graph format is .png or .svg). The hardcode option is useful if you want to share your HTML file without having to copy around multiple files. Another use might be if you want to embed a low-resolution graph in the HTML document and, at the same time, provide a link to an external high-resolution graph file. This could be achieved by typing the following:

```
webdoc graph, hardcode width(200) link
webdoc graph, custom width(1000)
```
The first webdoc graph command embeds a low-resolution graph (200 pixels wide) in the HTML document and also includes a link to the external graph file. The second webdoc graph command overwrites the external graph file with a high-resolution variant (1,000 pixels wide) but does not include any code in the HTML document (because of custom). If the user clicks on the image in the browser, the high-resolution graph will be opened.

## 3.8 Tables

webdoc does not provide specific tools for producing tables. However, you can use other programs such as listtex by Newson (2001) or esttab by Jann (2007) to write a table in HTML format and then add the result to your HTML document using webdoc append. Below is an example based on esttab (see figure 8 for the result). The procedure for listtex or other commands would be similar.

```
- begin example8.do -
webdoc init example8, replace header(title(Example 8) width(700px))
/***
<h2>Explaining price</h2>
pTable 1 shows two regression models explaining the price of cars.p***/
webdoc stlog, nolog
   sysuse auto
   regress price mpg weight
   estimates store m1
   regress price mpg weight foreign turn
    estimates store m2
    esttab m1 m2 using example8_tab1.html, replace label wide nomtitle ///
        nostar b(2) align(right) width(500) title(Table 1: A regression table)
webdoc stlog close
webdoc append example8_tab1.html
                                                      - end example8.do -
```
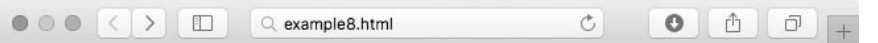

## **Explaining price**

Table 1 shows two regression models explaining the price of cars.

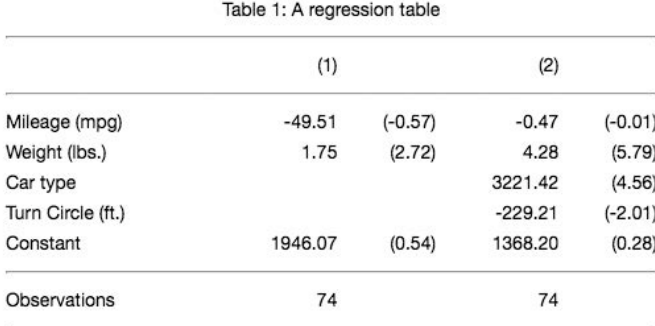

t statistics in parentheses

Figure 8. Output file example8.html displayed in a browser

## 3.9 TOC

To generate a clickable TOC from the headings in your HTML document, you can use the webdoc toc command. Simply include the webdoc toc command at the position in the file where you want the TOC to appear. All relevant headings from this position on will be collected to construct the TOC. By default, webdoc toc collects three levels of headings, from  $\langle h1 \rangle$  to  $\langle h3 \rangle$ . To collect, say, four levels from  $\langle h2 \rangle$  to  $\langle h5 \rangle$ , you

could type webdoc toc 4 1. The first number specifies the number of desired levels, and the second specifies the offset (that is, how many upper levels to skip). To add automatic section numbers to the headings and the entries in the TOC, you can specify the numbered option. The numbers will be tagged (as class toc-secnum in the TOC and as class heading-secnum in the headings), so they can be styled by CSS. Likewise, use CSS definitions for the  $\langle u \rangle$  tag to affect the look of the TOC. To prevent the definitions from being applied to other instances of  $\langle u \rangle$  in the document, it is a good idea to wrap the TOC in its own class or include it in a  $\langle \text{nav} \rangle$  tag and make the definitions conditional on that. A somewhat advanced example is as follows (for the result, see figure 9):

```
- begin example9.do -
webdoc init example9, replace header(title(Example 9) width(700px) bstheme)
/***
<style>
.toc ul { padding-left:0; list-style:none; font-weight:bold; }
.toc ul ul { font-weight:normal; }
.toc-secnum, .heading-secnum { float:left; min-width:45px; }
</style>
***/
/***
<h1>The title</h1>
<p>Some leading text.</p>
<h4>Contents</h4>
<div class="toc">
***/
webdoc toc 3 1, numbered
/***
</div>
<h2>A first section</h2>
<p>Some text.</p>
***/
/***
<h2>A second section</h2>
<p>Some text.</p>
<h3>A first subsection to the second section</h3>
<p>Some text.</p>
<h3>A second subsection to the second section</h3>
<p>Some text.</p>
\langle h4\rangleA first subsection to the second subsection of the second section\langle h4\rangle<p>Some text.</p>
***/
/***
<h2>A final section</h2>
<p>Some text.</p>
***/
```
 $-$  end example9.do  $-$ 

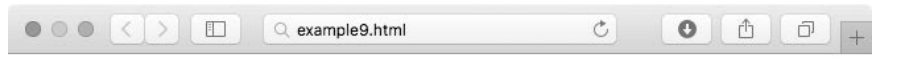

# **The Title**

Some leading text.

#### Contents

- A first section  $\overline{1}$
- $\overline{2}$ A second section
- $2.1$ A first subsection to the second section
- $22$ A second subsection to the second section
- 2.2.1 A first subsection to the second subsection of the second section
- A final section  $\mathfrak{A}$

#### A first section 1

Some text.

#### A second section  $\overline{2}$

Some text.

#### 2.1 A first subsection to the second section

Some text.

#### 2.2 A second subsection to the second section

Some text.

2.2.1 A first subsection to the second subsection of the second section Some text.

#### 3 A final section

Some text.

Figure 9. Output file example9.html displayed in a browser

## 3.10 Dynamic text

If you want to add results from a Stata output section to the text body, one approach is to store the results as local macros and then insert the contents of these locals at appropriate places in the text body using webdoc put or webdoc write. However, these locals will no longer be available in later runs once the nodo option is applied. A solution to this problem is the webdoc local command, which can be applied within or after a Stata output section. The command can be used just like Stata's regular local command, but it maintains a backup of the locals on disk and restores them if needed. Furthermore, the local macros defined by webdoc local will be expanded in subsequent /\*\*\* \*\*\*/ blocks (up until the next webdoc stlog command, which causes the macro library to be reset). An example is as follows (see figure 10 for the compiled result):

```
- begin example10.do -webdoc init example10, replace header(title(Example 10) width(700px))
webdoc stlog
    sysuse auto, clear
    regress price weight
webdoc stlog close
webdoc local b = strofreal(\underline{b}[weight], "%9.3f")webdoc local se = strofreal(_se[weight], "%9.3f")
/***
<p> As can be seen in the output above, the estimate for the effect
of weight on price is equal to 'b' (with a standard error of 'se').</p>
***/
                                                       - end example10.do -
```

| . sysuse auto, clear   |                                                         |  |  |                           |  |                   |     |                    |  |  |  |
|------------------------|---------------------------------------------------------|--|--|---------------------------|--|-------------------|-----|--------------------|--|--|--|
| (1978 Automobile Data) |                                                         |  |  |                           |  |                   |     |                    |  |  |  |
| . regress price weight |                                                         |  |  |                           |  |                   |     |                    |  |  |  |
| Source                 | <b>SS</b>                                               |  |  | df MS                     |  | Number of $obs =$ |     | 74                 |  |  |  |
|                        |                                                         |  |  |                           |  | F(1, 72)          |     | $= 29.42$          |  |  |  |
|                        | Model   184233937 1 184233937                           |  |  |                           |  | Prob > F          |     | 0.0000<br>$\equiv$ |  |  |  |
|                        | Residual   450831459 72 6261548.04                      |  |  |                           |  | $R$ -squared $=$  |     | 0.2901             |  |  |  |
|                        |                                                         |  |  | ------------------------- |  | Adj R-squared     |     | $=$<br>0.2802      |  |  |  |
| Total                  | 635065396                                               |  |  | 73 8699525.97             |  | Root MSE          | $=$ | 2502.3             |  |  |  |
| price                  | Coef. Std. Err. t P> t  [95% Conf. Interval]            |  |  |                           |  |                   |     |                    |  |  |  |
|                        | weight   2.044063 .3768341 5.42 0.000 1.292857 2.795268 |  |  |                           |  |                   |     |                    |  |  |  |
|                        | cons $-6.707353$ 1174.43 -0.01 0.995 -2347.89 2334.475  |  |  |                           |  |                   |     |                    |  |  |  |

As can be seen in the output above, the estimate for the effect of weight on price is equal to 2.044 (with a standard error of 0.377).

Figure 10. Output file example10.html displayed in a browser

Alternatively, you may use webdoc write or webdoc put to write the locals to the output document. That is, you could also type the following:

webdoc put <p> As can be seen in the output above, the estimate for the webdoc put effect of weight on price is equal to `b´ (with a standard webdoc put error of `se´).</p>

There is a slight difference between the two approaches: expansion in /\*\*\* \*\*\*/ blocks is based on the locals as stored on disk; webdoc write and webdoc put use the current values of the locals.

# 4 Limitations

In general, you can work on a do-file containing webdoc commands in the same way as you would work on another do-file. For example, if you submit the do-file to Stata without applying webdoc do, Stata will process the do-file like any other do-file; the /\*\*\* \*\*\*/ blocks containing HTML code will be ignored, and the webdoc commands will do nothing. However, there are some limitations and technical issues that should be kept in mind when working with webdoc:

- The \$ character is used for global macro expansion in Stata. If you use webdoc write or webdoc put to write text containing  $\frac{1}{2}$ , type  $\frac{1}{2}$  instead of  $\frac{1}{2}$ .
- webdoc do provides only limited support for the semicolon command delimiter (see  $[P]$  #delimit). For example, do not use semicolons to delimit webdoc commands. However, the semicolon command delimiter should work as expected if it is turned on and off between /\*\*\* \*\*\*/ blocks and between webdoc commands.
- webdoc commands should always start on a new line with webdoc being the first (noncomment) word on the line. For example, do not type

. quietly webdoc ...

or something similar.

- webdoc stlog cannot be nested. Furthermore, do not use webdoc do or webdoc init within a webdoc stlog section.
- When processing a do-file, webdoc do does not parse the contents of a do-file that is called from the main do-file using the do command (see  $[R]$  do). Thus, for example, /\*\*\* \*\*\*/ blocks in such a file will be ignored. Use webdoc do instead of do to include such a do-file.
- webdoc tries to create missing subdirectories using Mata's mkdir() function; see [M-5] chdir( ). Usually, this works only if all intermediate directories leading to the target subdirectory already exist. If mkdir() fails, you will need to create the required directories manually prior to running webdoc.

# 5 References

Baum, C. F., N. J. Cox, and B. Rising. 2001. log2html: Stata module to produce HTML log files. Statistical Software Components S422801, Department of Economics, Boston College. https://ideas.repec.org/c/boc/bocode/s422801.html.

Bruun, N. H. 2016a. log2markup: Stata module to transform a Stata text log into a markup document. Statistical Software Components S458147, Department of Economics, Boston College. https://ideas.repec.org/c/boc/bocode/s458147.html.

. 2016b. matrixtools: Stata module to build, present and style Stata matrices. Statistical Software Components S458201, Department of Economics, Boston College. https://ideas.repec.org/c/boc/bocode/s458201.html.

- Haghish, E. F. 2014a. markdoc: Stata module for literate programming. Statistical Software Components S457868, Department of Economics, Boston College. https://ideas.repec.org/c/boc/bocode/s457868.html.
	- . 2014b. weaver: Stata module to produce dynamic reports in HTML, LATEX and PDF. Statistical Software Components S457878, Department of Economics, Boston College. https://ideas.repec.org/c/boc/bocode/s457878.html.
- Jann, B. 2007. Making regression tables simplified. Stata Journal 7: 227–244.
	- . 2016. Creating LATEX documents from within Stata using texdoc. Stata Journal 16: 245–263.
- Jeanty, P. W. 2010. hlp2html: Stata module to translate a list of Stata help files to HTML. Statistical Software Components S457209, Department of Economics, Boston College. https://ideas.repec.org/c/boc/bocode/s457209.html.
- Newson, R. 2001. listtex: Stata module to list variables as rows of a TeX, HTML or word processor table. Statistical Software Components S423201, Department of Economics, Boston College. https://ideas.repec.org/c/boc/bocode/s423201.html.

. 2015. htmlutil: Stata module to provide utilities for writing hypertext markup language (HTML) files. Statistical Software Components S458085, Department of Economics, Boston College. https://ideas.repec.org/c/boc/bocode/s458085.html.

- Quintó, L., S. Sanz, E. De Lazzari, and J. J. Aponte. 2012. HTML output in Stata. Stata Journal 12: 702–717.
- Rodríguez, G. 2015. "Weaving Stata Output and Annotations". http://data.princeton.edu/wws509/stata/weave.
- Watson, I. 2004. tabout: Stata module to export publication quality cross-tabulations. Statistical Software Components S447101, Department of Economics, Boston College. https://ideas.repec.org/c/boc/bocode/s447101.html.

#### About the author

Ben Jann is a professor of sociology at the University of Bern, Switzerland. His research interests include social science methodology, statistics, social stratification, and labor market sociology. Recent publications include articles in Sociological Methodology, Sociological Methods and Research, the Stata Journal, Public Opinion Quarterly, and the American Sociological Review.